# <span id="page-0-0"></span>**Redirects**

(cPanel >> Home >> Domains >> Redirects)

## **Overview**

The Redirects interface allows you to send all of the visitors of a domain or particular page to a different URL.

For example, if you create a page with a long URL, use the Redirects interface to add a redirect from a short URL to the long URL. Visitors can enter the short URL to access the content of the long URL.

# **Add a redirect**

To add a redirect, perform the following actions:

- 1. Select a redirect type from the Type menu.
	- Permanent (301) This option notifies the visitor's browser to update its records.
	- Temporary (302) This option does **not** update the visitor's bookmarks.
- 2. Select a domain name from the menu, or select \*\*All Public Domains\*\* to redirect all of the domains that your cPanel account controls.
- 3. In the next text box, enter the rest of the URL from which you wish for the server to redirect visitors. For example, if you wish to redirect http://example.com/directory.file. html to another URL, enter directory/file.html in this text box.
- 4. In the Redirects to text box, enter the URL to which you wish to redirect users.

#### **Important:**

You **must** specify a protocol in this text box. For example,  $http://http://http://,https://,$ or  $ftp://$ .

- 5. Select one of the following options:
	- Only redirect with www. This option only redirects visitors who enter the www. p refix before the domain name part of the URL.
	- Redirect with or without www. This option redirects all users, regardless of whether the visitor enters the www. prefix before the domain name part of the URL.
	- Do Not Redirect www. This option does **not** redirect users who enter the www. prefix before the the domain name part of the URL.

#### **Note:**

The interface disables the www. redirection option if you select \*\*All Public Domains\*\*.

- 6. Select the Wild Card Redirect checkbox if you wish to redirect all files within a directory to the same filename in the new directory.
	- For example, if you enable the Wild Card Redirect option and example1.com red  $i$ rects to example.com, then a visitor who tries to access the http://example1 .com/pic.jpg URL redirects to the http://example.com/pic.jpg URL.
	-
- 7. Click Add.
	- To test the redirect, click the link under Directory in the Current Redirects table. If you properly configured the redirect, the system directs you to the original domain.

#### **Important:**

If you use a third-party application or content management system to add a redirect, such as WordPress®, the redirect may not function properly. When you add a redirect with cPanel interface, the system places redirect rules at the bottom of the .htaccess f ile. Some third-party applications ignore the rule that you add, because those applications only read rules and configurations that their section of the .htaccess file contains.

The following example displays the configuration that you **must** add to the **top** of the .htaccess file to add a redirect for the [Drup](https://www.drupal.org/) [al](https://www.drupal.org/) content management system.

In the following example:

# **In This Document**

## **Related Documentation**

- [Subdomains](https://documentation.cpanel.net/display/72Docs/Subdomains)
- [Site Publisher](https://documentation.cpanel.net/display/72Docs/Site+Publisher)
- [Aliases](https://documentation.cpanel.net/display/72Docs/Aliases)
- **[Redirects](#page-0-0)**
- [Addon Domains](https://documentation.cpanel.net/display/72Docs/Addon+Domains)

### **For Hosting Providers**

- [What is Domain](https://documentation.cpanel.net/display/CKB/What+is+Domain+TLS) [TLS](https://documentation.cpanel.net/display/CKB/What+is+Domain+TLS)
- [Install an SSL](https://documentation.cpanel.net/display/72Docs/Install+an+SSL+Certificate+on+a+Domain) [Certificate on a](https://documentation.cpanel.net/display/72Docs/Install+an+SSL+Certificate+on+a+Domain) [Domain](https://documentation.cpanel.net/display/72Docs/Install+an+SSL+Certificate+on+a+Domain)
- **.** [List Parked](https://documentation.cpanel.net/display/72Docs/List+Parked+Domains) [Domains](https://documentation.cpanel.net/display/72Docs/List+Parked+Domains)
- [List Subdomains](https://documentation.cpanel.net/display/72Docs/List+Subdomains)
- [Park a Domain](https://documentation.cpanel.net/display/72Docs/Park+a+Domain)
- drupal.user.example.com represents the URL to redirect. http://cpanel.net/ represents the URL to which to redirect.
- 

```
<IfModule mod_rewrite.c>
RewriteEngine on
RewriteBase /
RewriteRule ^index\.php$ - [L]
RewriteCond %{HTTP_HOST} ^drupal\.user\.example\.com$ [OR]
RewriteCond %{HTTP_HOST} ^www\.drupal\.user\.example\.com$
RewriteRule ^cptest$ "http\:\/\/cpanel\.net\/" [R=301,L]
</IfModule>
```
**Note:**

You **cannot** edit a redirect. To modify a redirect, you **must** delete it, and then recreate it.

# **The Current Redirects table**

The Current Redirects table lists the redirections that exist on your account.

To search for a redirection, enter the search criteria in the Search text box and click Go.

The table lists the following information about redirections:

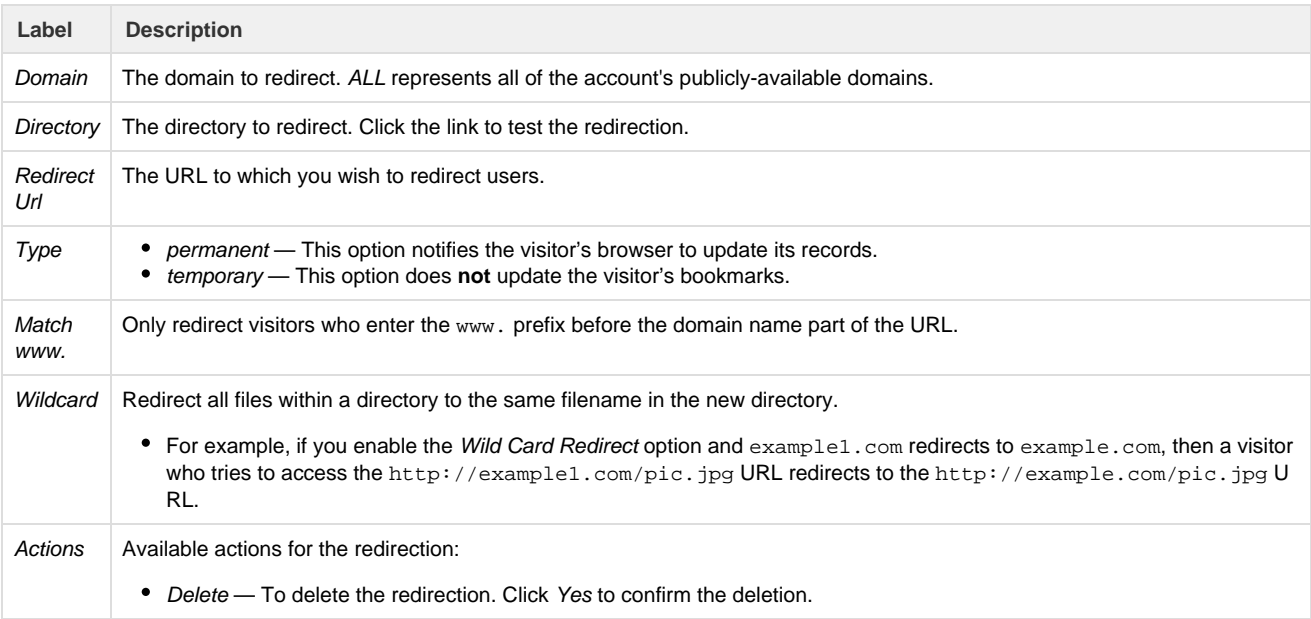